## Продажа товара по заказу в «Курьере 15»

Последние изменения: 2024-03-26

После доставки товара клиенту курьер осуществляет продажу заказа. Перед продажей курьер может исключить часть товара из заказа, добавить товар из имеющегося у него в наличии, изменить количество товара в нужной товарной позиции (подробнее описано в статье «[Редактирование](https://www.cleverence.ru/support/29611/) заказа»).

Для совершения продажи откройте заказ и нажмите кнопку «Продать» в нижней части экрана, после чего вы перейдете на экран оплаты заказа. Оплата заказа может быть проведена тремя способами:

- Оплата [наличными](https://www.cleverence.ru/support/29812/)
- Оплата [банковской](https://www.cleverence.ru/support/29813/) картой (необходимо подключить к ТСД [пинпад](https://www.cleverence.ru/support/category:720/));
- [Комбинированная](https://www.cleverence.ru/support/29814/) оплата (необходимо подключить к ТСД [пинпад](https://www.cleverence.ru/support/category:720/)).

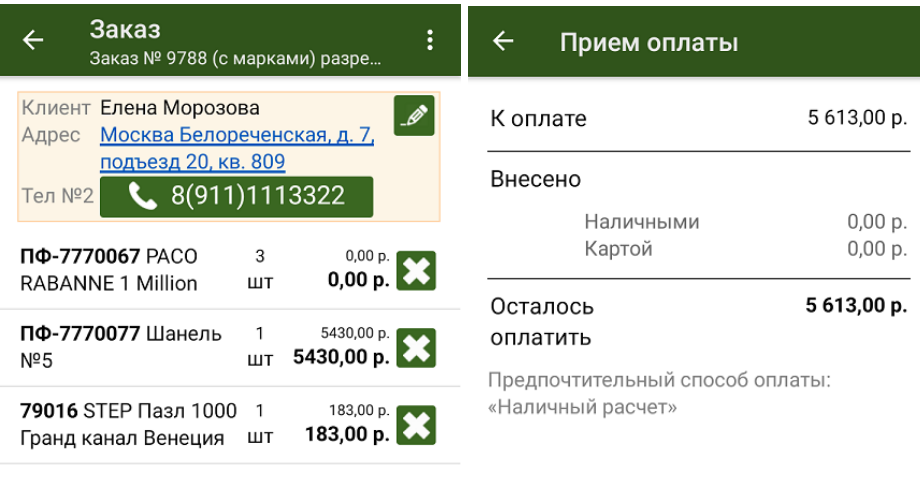

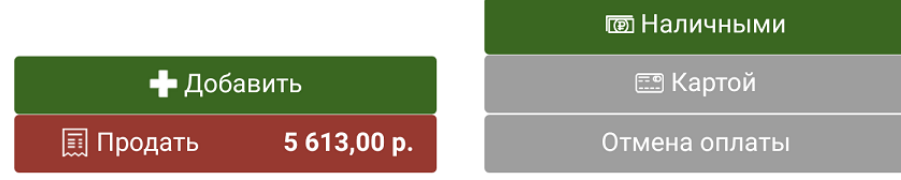

После того как выбран способ оплаты (в нашем случае — наличными), подтвердите внесенную сумму (если она больше стоимости товара, потребуется выдать сдачу), и нажмите кнопку [«Продолжить».](https://www.cleverence.ru/support/category:733/) Если к ТСД подключена ККМ, она распечатает физический чек, но есть возможность отправить электронный чек на один из возможных адресов.

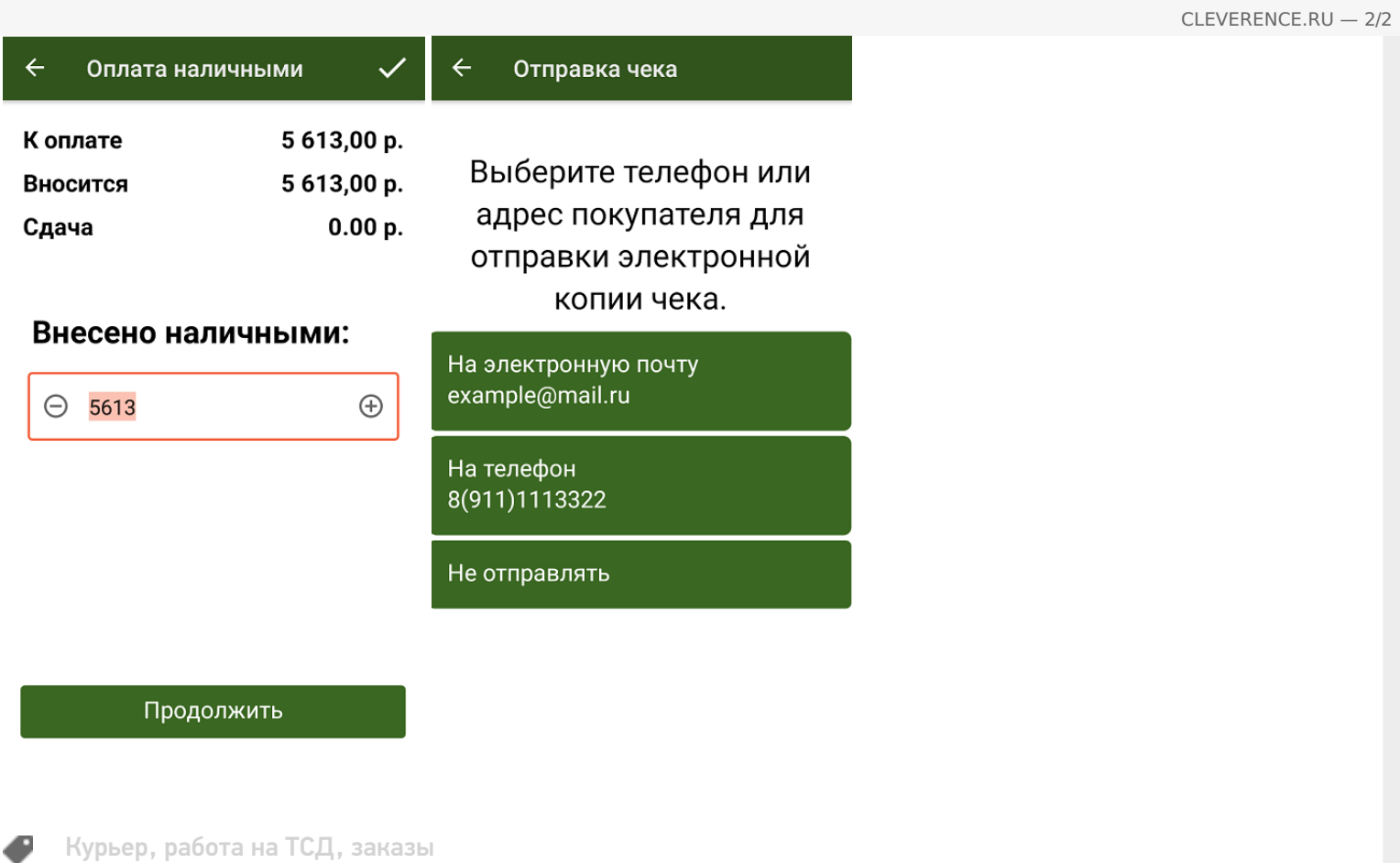

## Не нашли что искали?

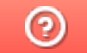

Задать вопрос в техническую поддержку